## Comment envoyer un message à un professeur

Se connecter à **E lyco**

Dans la barre de menu, cliquer sur l'enveloppe

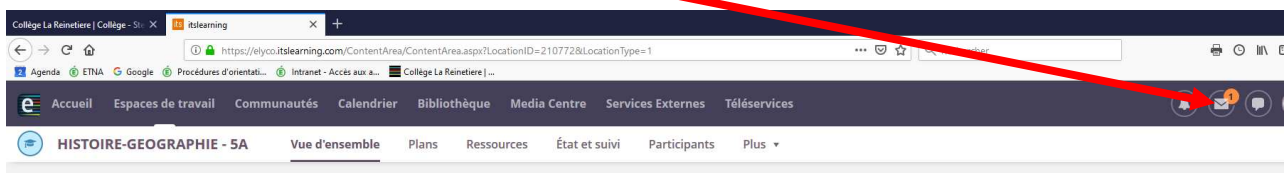

Cliquer sur **Nouveau message** (croix blanche sur fond vert)

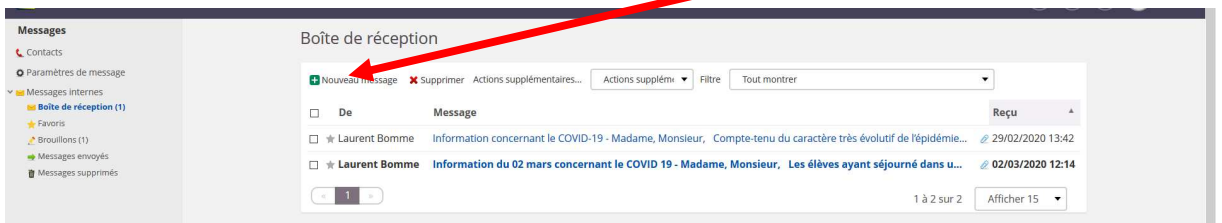

Ajouter des destinataires en cliquant sur la petite icône verte

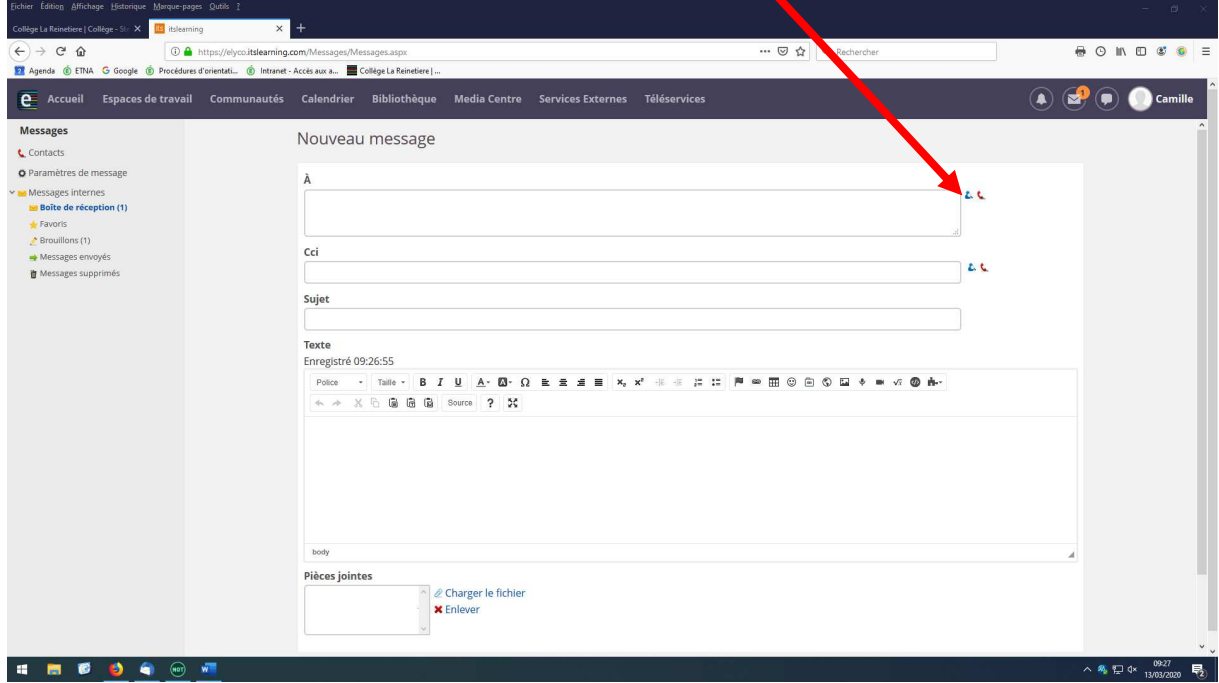

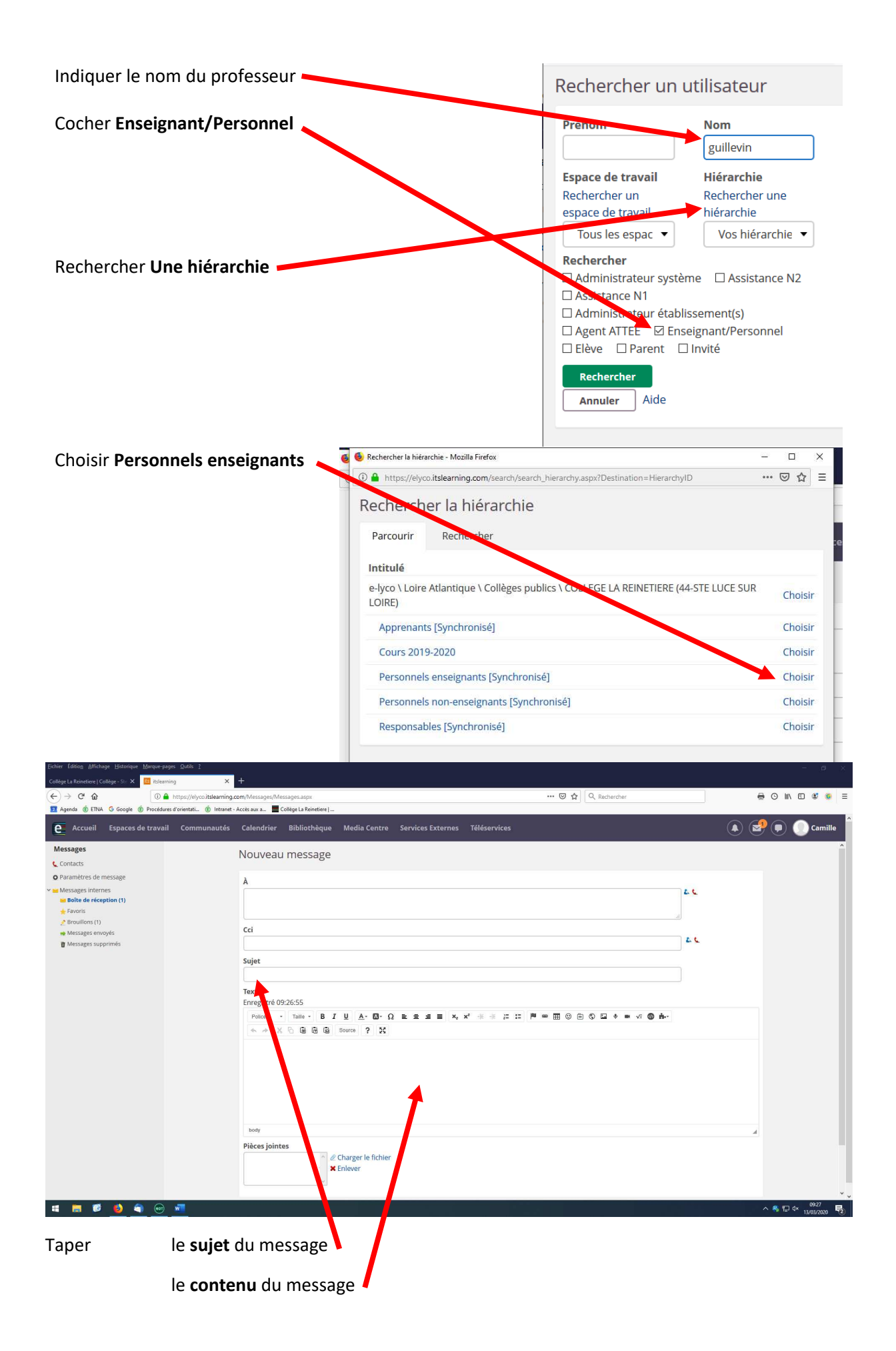

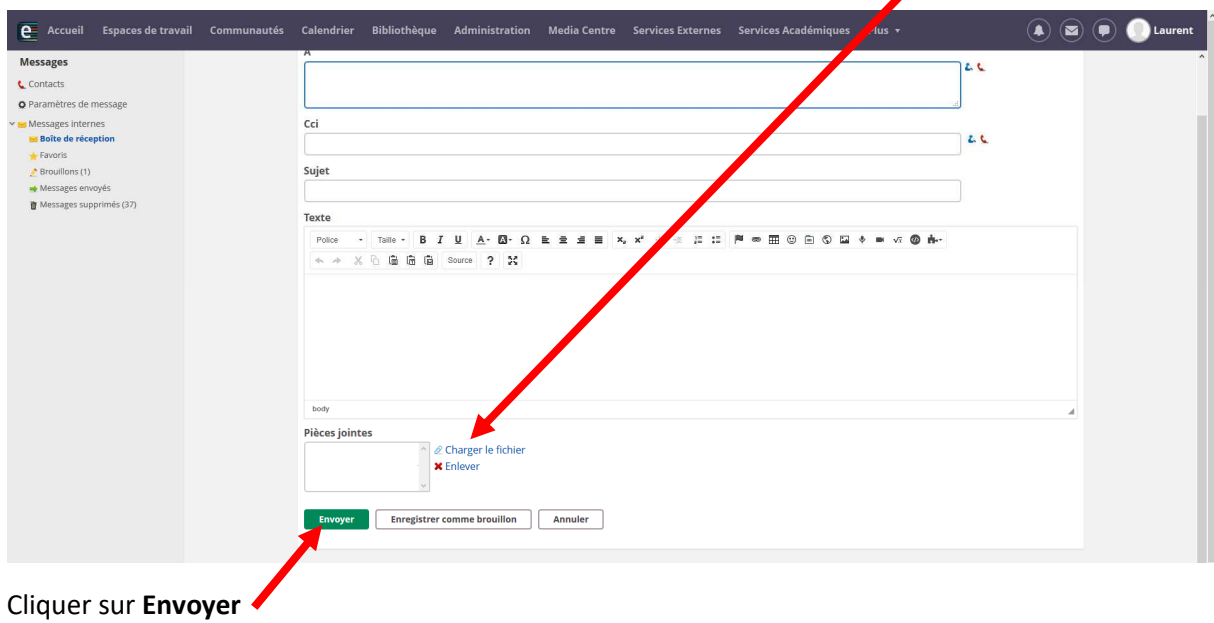

Ajouter une **pièce jointe** ci-nécessaire (utiliser de préférence le format PDF)